# **Preparation**

<https://wiki.debian.org/LXC>

**apt-get install** lxc

Create user:

**sudo** useradd -s /bin/**bash** -c 'Unifi lxc user' -m unifi

**sudo passwd** unifi

Find subuids and subgids for created user

**sudo grep** unifi /etc/sub{gid,uid}

/etc/subgid:unifi:1738400:65536 /etc/subuid:unifi:1738400:65536

Allow new user create network interfaces:

[/etc/lxc/lxc-usernet](https://niziak.spox.org/wiki/_export/code/ubiquiti:controller:lxc?codeblock=5)

unifi veth br-lan 10

# [man 5 lxc-usernet](https://linuxcontainers.org/lxc/manpages/man5/lxc-usernet.5.html)

Now login as new user (using ssh or su). Create default lxc configureation in user directory:

```
mkdir -p ~/.config/lxc
cp /etc/lxc/default.conf ~/.config/lxc/default.conf
```
Edit file below and put subuid and subgid:

[~/.config/lxc/default.conf](https://niziak.spox.org/wiki/_export/code/ubiquiti:controller:lxc?codeblock=7)

```
lxc.include = /etc/lxc/default.conf
lxc.idmap = u 0 1738400 65536lxc.idmap = q 0 1738400 65536# "Secure" mounting
lxc.mount.auto = proc:mixed sys:ro cgroup:mixed
lxc.net.0.type = veth
```

```
lxc.net.0.link = br-lanlxc.net.0.flags = uplxc.net.0.hwaddr = 00:FF:xx:xx:xx:xx# Disable AppArmor confinement for containers started by non-root
# See
https://discuss.linuxcontainers.org/t/unprivileged-container-wont-start
-cgroups-sysvinit/6766 and
#
https://discuss.linuxcontainers.org/t/cannot-use-generated-profile-appa
rmor-parser-not-available/4449
lxc.appendromor.profile = unconfined# Unprivileged containers started by ROOT can use lxc.apparmor.profile
= generated
/var/lib/lxc/ = \sim/.local/share/lxc
```

```
/var/cache/lxc = \sim/.cache/lxc
```
Create container:

```
lxc-create -t download -n unifi
```
- Distribution: debian
- Release: stretch
- Architecture: amd64

```
lxc-start -n unifi
lxc-ls -f
NAME STATE AUTOSTART GROUPS IPV4 IPV6 UNPRIVILEGED
unifi RUNNING 0 - - - true
```

```
cat .ssh/authorized_keys | lxc-attach -n unifi -- /bin/sh -c 'cd /root &&
mkdir -p .ssh && cat > .ssh/authorized_keys'
lxc-attach -n unifi
passwd
...
<CTRL+D>scode></code>
</code bash>
lxc-console -n unifi
apt-get install openssh-server gnupg2 sudo ca-certificates apt-transport-
https wget
<CTRL+D>
```
Add autostarting:

[~/.local/share/lxc/unifi/config](https://niziak.spox.org/wiki/_export/code/ubiquiti:controller:lxc?codeblock=11)

```
lxc. start. auto = 1lxc.start.delay = 5
lxc.start.order = 100lxc.qroup = onboot</code>
Edit cron <code bash>crontab -e</code>
<file>
@reboot /usr/bin/lxc-autostart --all
```
#### **Issues**

**lxc-start: unifi: lxccontainer.c: wait\_on\_daemonized\_start: 850 Received container state "STOPPING" instead of "RUNNING"**

```
lxc-start -n unifi -l DEBUG -o debug.log
cat debug.log
lxc-start unifi 20210320203918.294 DEBUG conf -
conf.c:chown_mapped_root:3146 - trying to chown "/dev/pts/1" to 1025
lxc-start unifi 20210320203918.310 INFO start - start.c:lxc_init:926 -
Container "unifi" is initialized
lxc-start unifi 20210320203918.310 ERROR cgfsng -
cgroups/cgfsng.c:mkdir_eexist_on_last:1275 - Permission denied - Failed to
create directory
"/sys/fs/cgroup/user.slice/user-1025.slice/session-73473.scope/lxc.monitor/"
lxc-start unifi 20210320203918.310 ERROR cgfsng -
cgroups/cgfsng.c:monitor create path for hierarchy:1296 - Failed to create
caroup
"/sys/fs/cgroup/user.slice/user-1025.slice/session-73473.scope/lxc.monitor/u
nifi"
lxc-start unifi 20210320203918.310 ERROR cgfsng -
cgroups/cgfsng.c:cgfsng monitor create:1385 - Failed to create cgroup
"/sys/fs/cgroup/user.slice/user-1025.slice/session-73473.scope/lxc.monitor/u
nifi"
$ lxc-checkconfig
...
```
Cgroup v1 systemd controller: missing Cgroup v1 freezer controller: missing Cgroup namespace: required ...

Solution for unprivileged containers:

systemd-run --user --scope -p "Delegate=yes" lxc-start

Reason: <https://wiki.debian.org/LXC/CGroupV2>Problem solved in LXC v4.0.2-1~1. Solution:

## **apt-get install** lxc -t bullseye

Workaround 1: Add to container config:

```
lxc.cgroup.devices.allow =
lxc.cgroup.devices.deny =
# for unpriv container:
#lxc.apparmor.profile = unconfined
lxc.init.cmd = /sbin/init systemd.unified cgroup hierarchy=1
```
lxc.init.cmd = /sbin/init systemd.unified\_cgroup\_hierarchy

Workaround 2: CGroupsV2 is the new default. Set kernel commandline option: systemd.unified cgroup hierarchy=0 to retain the old default and lxc-start start container.

Workaround 3:

```
mount -o remount,rw /sys/fs/cgroup
mkdir /sys/fs/cgroup/devices
mount -t cgroup devices -o devices /sys/fs/cgroup/devices
mount -o remount,ro /sys/fs/cgroup
```
#### **lxc-start: unifi: tools/lxc\_start.c: main: 329 The container failed to start**

```
lxc-start -n unifi -l DEBUG -o debug.log
cat debug.log
...
lxc-start unifi 20200720135645.187 ERROR start -
start.c:print_top_failing_dir:120 - Permission denied - Could not access
/home/unifi/.local. Please grant it x access, or add an ACL for the
container root
...
```
**sudo** setfacl -m u:1738400:x . .local .local/share

### **Error: lxc-create: unifi: confile.c: set\_config\_net: 261 lxc.net must not have a value**

LXC3 is using different config keys. Easiest way is to convert config file:

```
lxc-update-config -c default.conf
```
**lxc-create: unifi: conf.c: chown\_mapped\_root: 3206 lxc-usernsexec failed: No such file or directory - Failed to open tt**

sysctl kernel.unprivileged\_userns\_clone  $k$ ernel.unprivileged\_userns\_clone = 0

**sudo** echo "kernel.unprivileged\_userns\_clone=1" >> /etc/sysctl.conf sysctl -p

From: <https://niziak.spox.org/wiki/> - **niziak.spox.org**

Permanent link: **<https://niziak.spox.org/wiki/ubiquiti:controller:lxc>**

Last update: **2021/03/20 22:37**

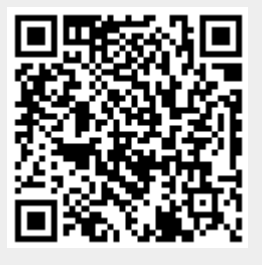